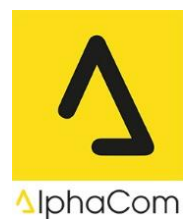

## **Aktualisierung / Update Überprüfung von Microsoft Office mit Click-to-Run**

Gilt nur für Office 2019, Office 2021 und Office365. Wenn Sie Office 2016 oder älter einsetzen, wenden Sie sich bitte an uns. Welche Version Sie verwenden sehen Sie beim Schritt 4 dieser Anleitung.

- 1. Starten Sie eine Office Applikation z.B Word
- 2. Klicken Sie auf Datei

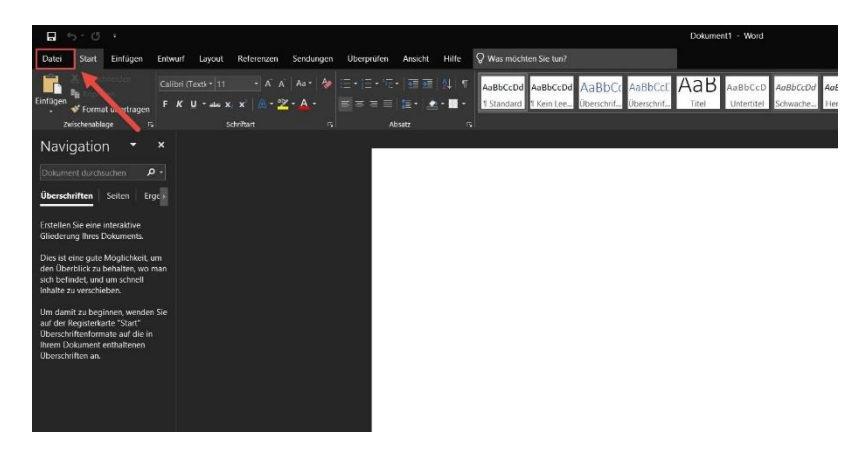

- 3. Klicken Sie auf Konto
- 4. Klicken Sie auf Update danach auf jetzt aktualisieren. Wenn Sie diese Schritte befolgen, wird Ihr Office aktualisiert und auf neue Updates überprüft.

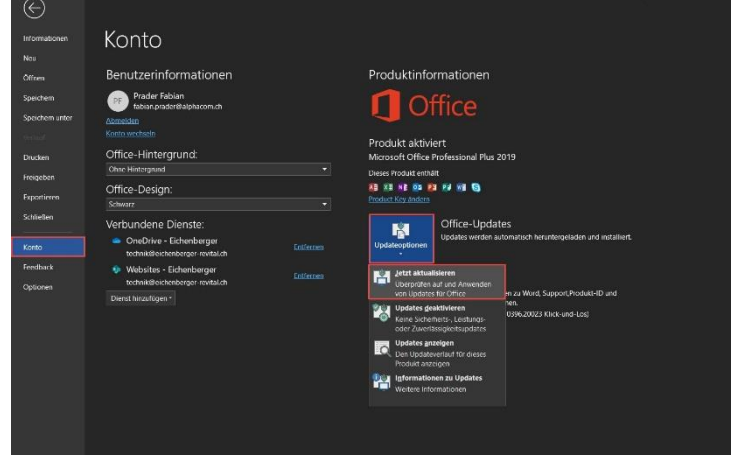

Wenn Ihr Office Produkt aktuell ist, sehen Sie das folgende Fenster. Ansonsten wird das Update durchgeführt.

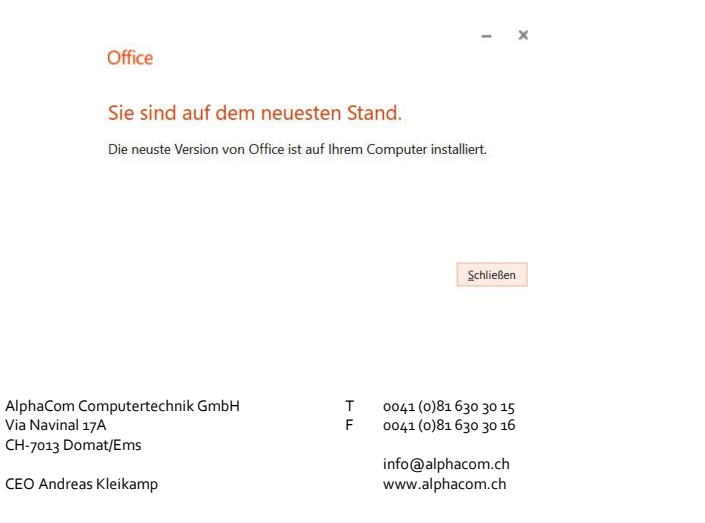

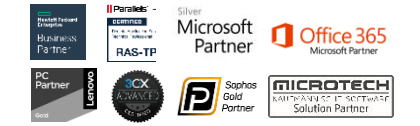